## Sharing your page

Don't forget to share your personal page with your friends, family and co-workers. To do this click on the red personal page tab.

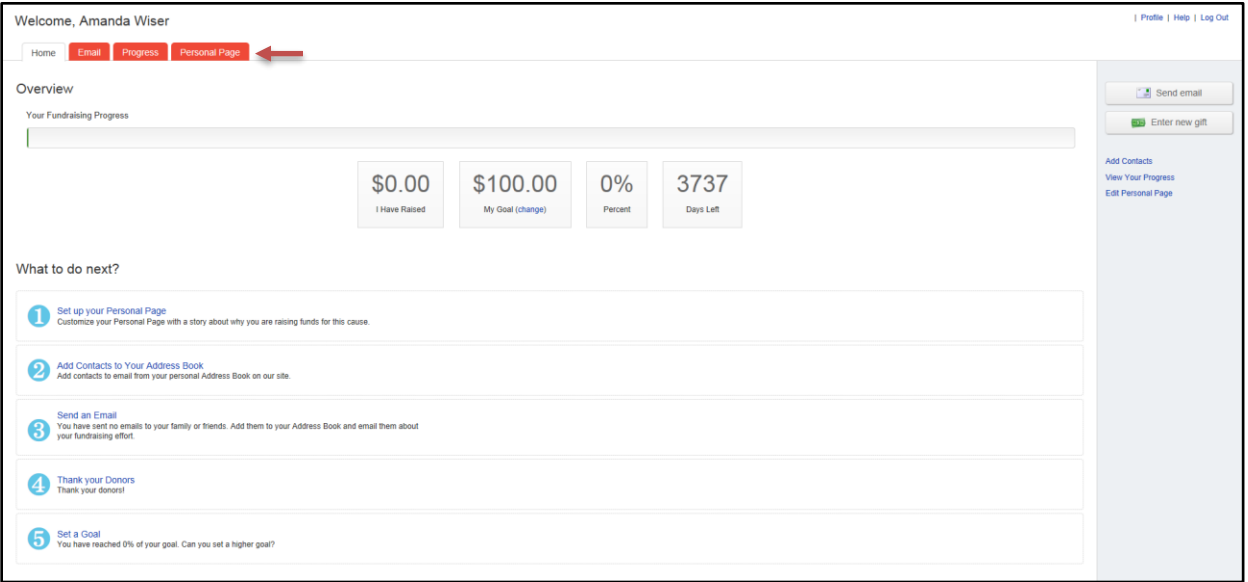

And click "view personal page" in parentheses next to "Edit your personal page."

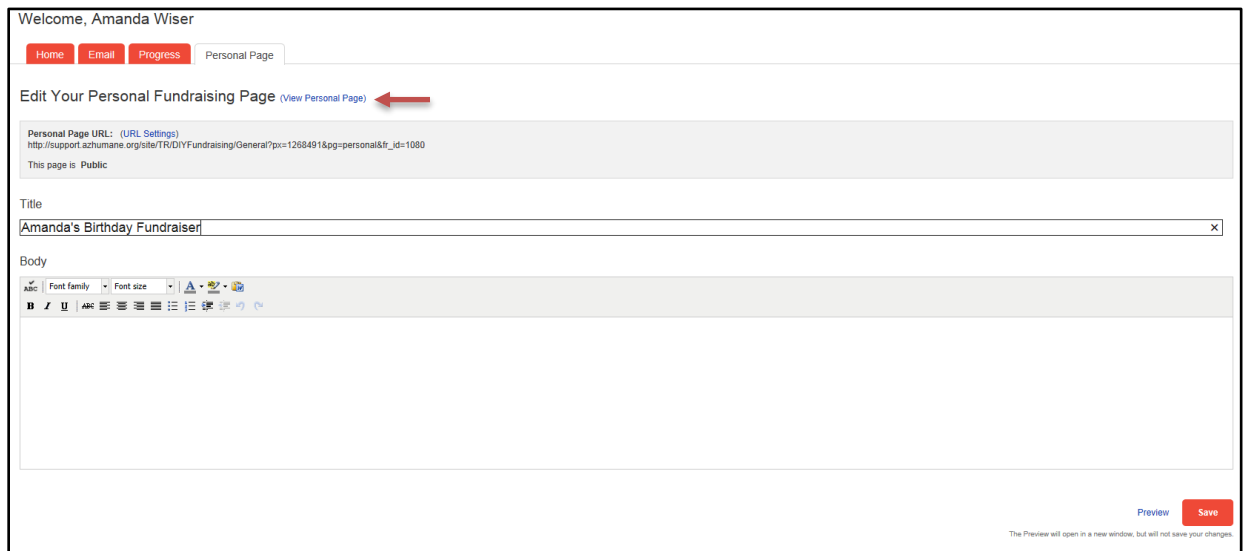

On the left side of the page you'll see icons for Twitter, Facebook, and e-mail.

A pop-up will appear where you will need to log in to the application that you are using to

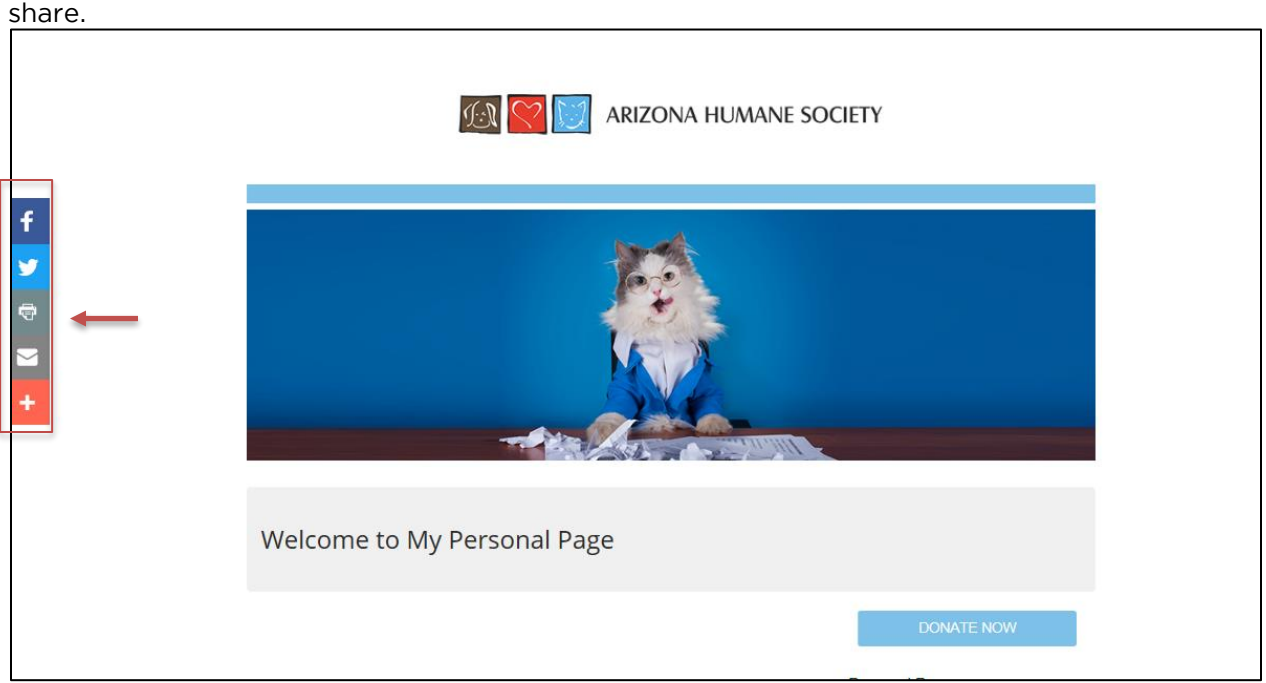

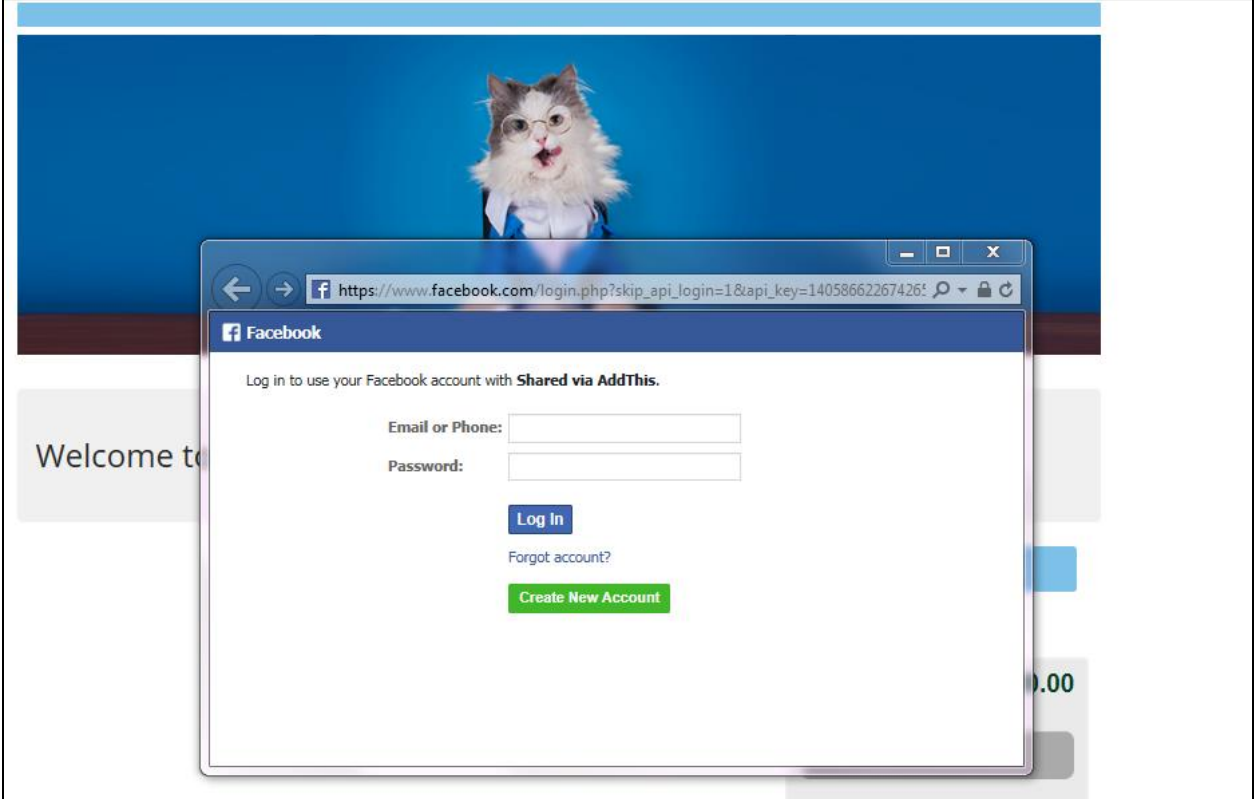

Once logged in another pop-up will appear with the option of customizing your post before you sharing your page.

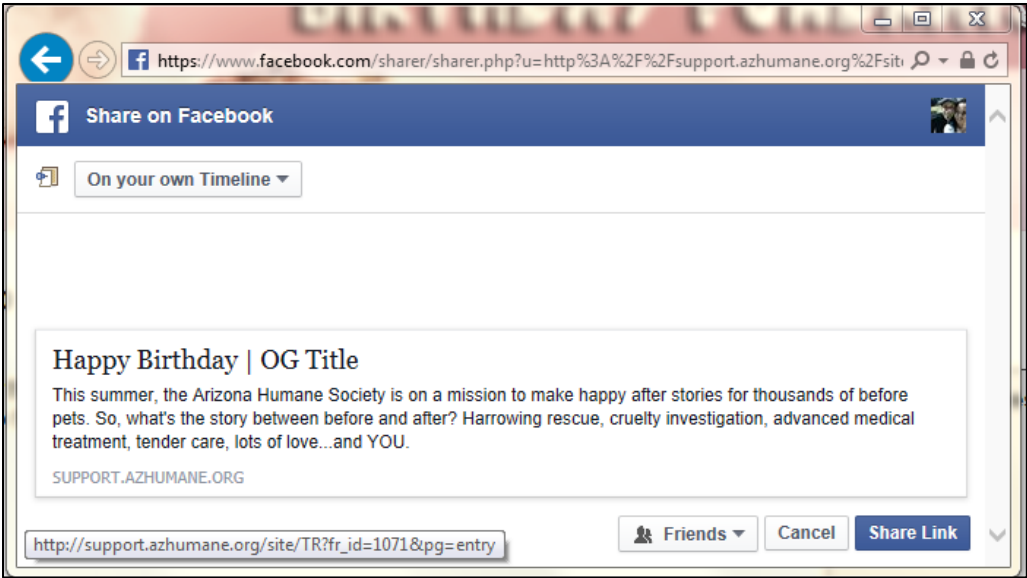